**Kramer Electronics, Ltd.**

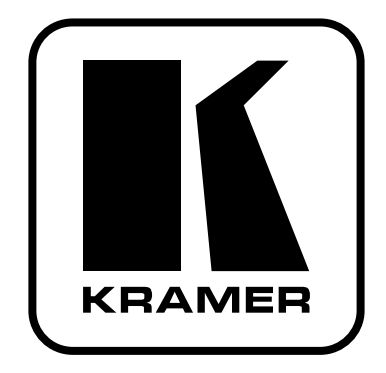

# **РУКОВОДСТВО ПО ЭКСПЛУАТАЦИИ**

# **Модель:**

# **Передатчик сигнала HDMI/DVI-D/ DisplayPort/VGA в кабель витой пары и панель управления коммутатором Step-In SID-X2N**

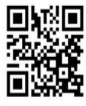

#### **Краткое руководство по эксплуатации SID-X2N**

На данной странице приведены основные сведения по установке и началу эксплуатации прибора<br>**SID-X2N**. Подробнее см. в руководстве по эксплуатации **SID-X2N**. Последнюю версию руководства<br>можно загрузить на сайте htt Можно также отсканировать QR-код, помещенный слева.

# Шаг 1: Проверка комплекта поставки<br><del>⊠ Передатчик</del> и панель управления коммутатором ₹4 резиновые ножки

1 краткое руководство по эксплуатации S**ID-X2N** блок питания (12 В постоянного тока) Сохраните оригинальную упаковку и укладочные материалы на тот случай, если аппаратуру Kramer будет необходимо отправить на предприятие-изготовитель для обслуживания

### **Шаг 2: Установите прибор SID-X2N**

Разместите устройство на полке или вмонтируйте его в стойку с помощью опционального адаптера для монтажа в стойку **RK-3T**.

#### **Шаг 3: Подсоедините входы и выходы**

Обязательно отключите всю аппаратуру, прежде чем приступить к подсоединению прибора **SID-X2N**.

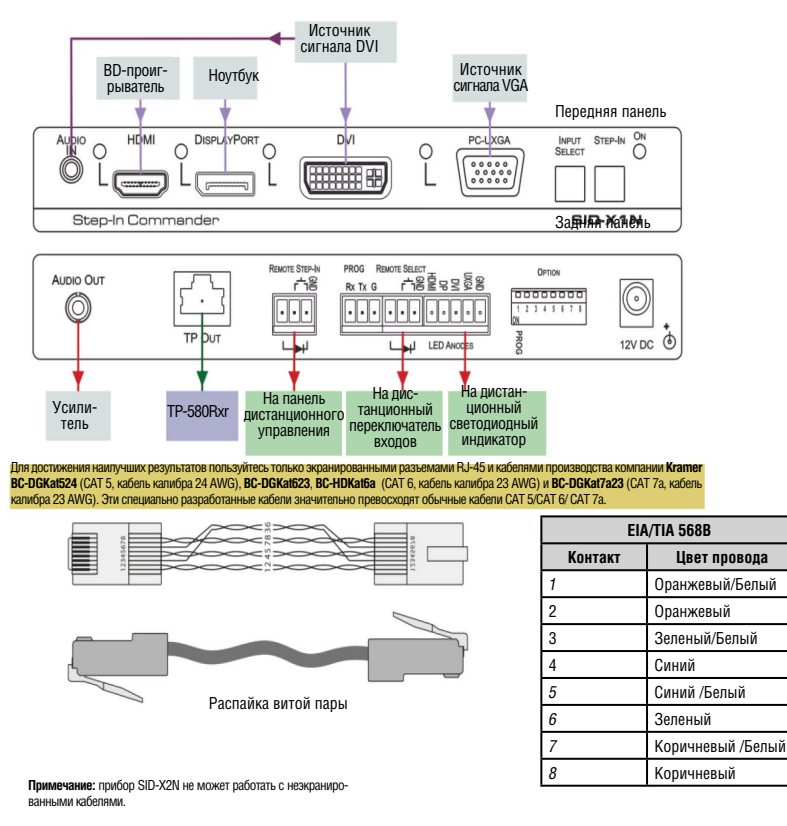

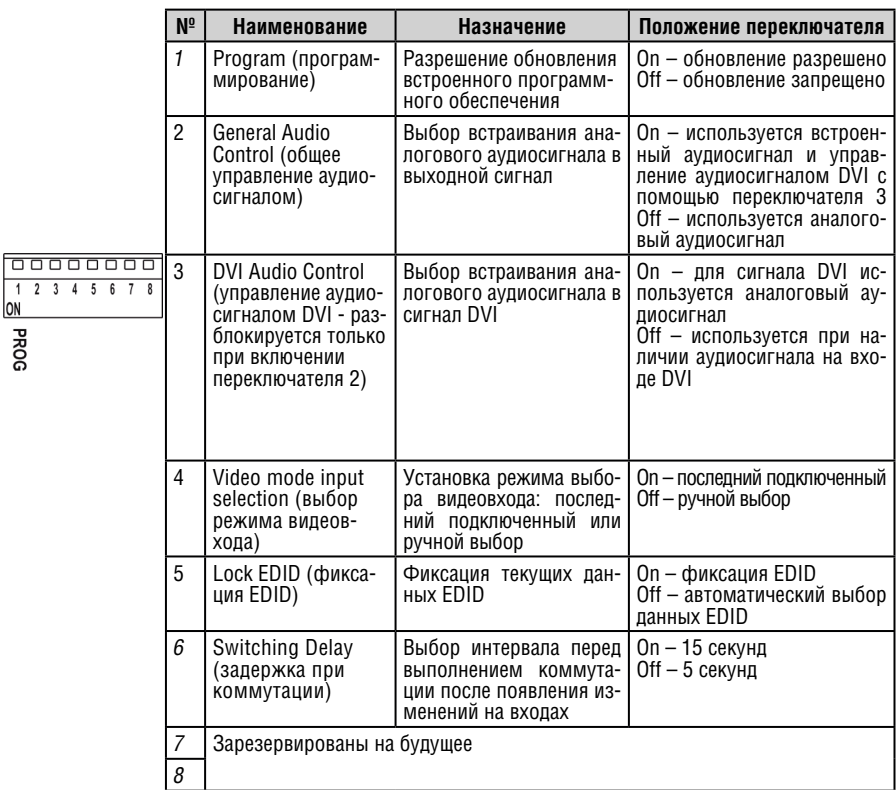

### **Шаг 4: Установите DIP-переключатели**

### **Шаг 5: Подключите электропитание**

Подсоедините адаптер электропитания к **SID-X2N** и подключите адаптер к розетке электросети.

### **Шаг 6: Управляйте SID-X2N**

Нажмите кнопку STEP-IN для выбора входа коммутатора на **SID-X2N** Последовательно нажимайте кнопку INPUT SELECT — до выбора нужного входа и появления соответствующей индикации.

## **Содержание**

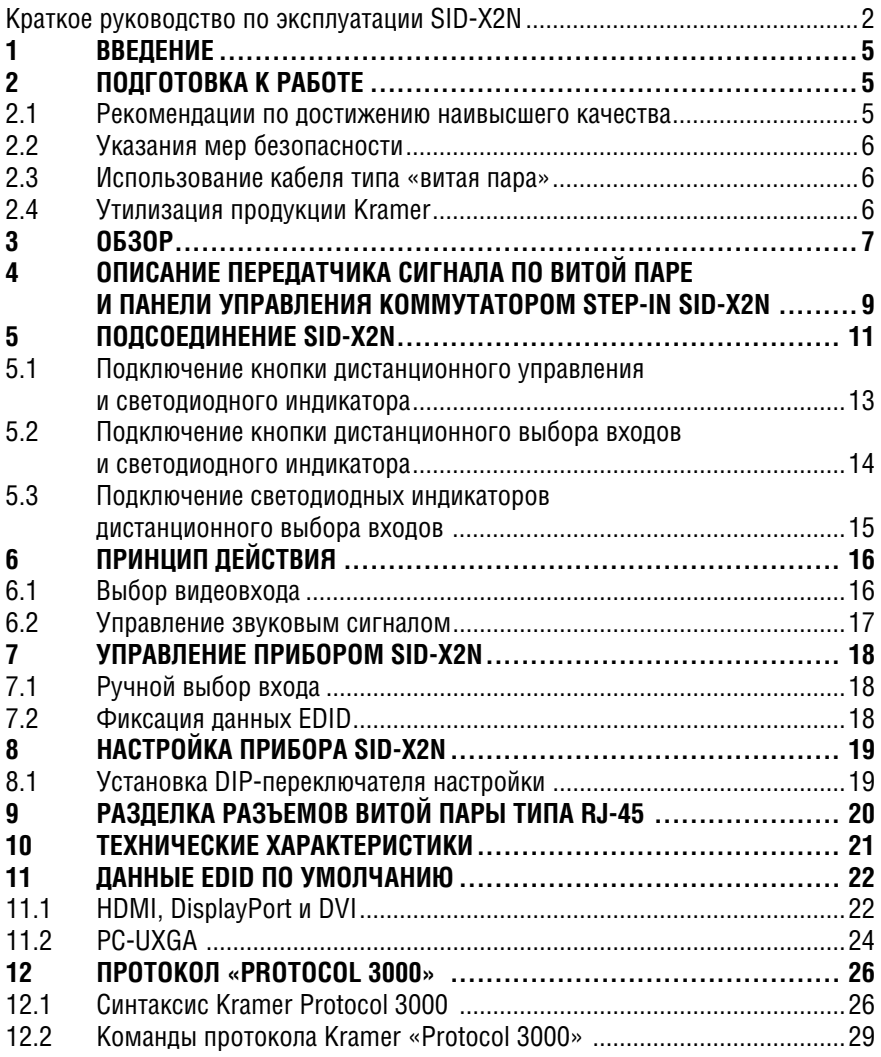

# **1 Введение**

Вас приветствует компания Kramer Electronics. Основанная в 1981 году, она предлагает профессионалам в области видео, звука и презентаций решения для огромного числа проблем, с которыми им приходится сталкиваться в повседневной работе — решения, созданные в творческом поиске, уникальные, но при этом доступные по цене. У качества нет пределов, и за последние годы большая часть изделий компании была переработана и усовершенствована. Наш модельный ряд, сейчас насчитывающий более 1000 приборов, подразделяется по функциональности на 11 групп1.

Поздравляем Вас с приобретением передатчика сигнала HDMI, DVI-D, DisplayPort и VGA в кабель витой пары/панели управления коммутатором Step-In модели **SID-X2N** в корпусе Kramer Mega TOOLS®. Этот прибор предназначен для следующих типовых приложений:

- Системы отображения, в которых необходим простой выбор входов;
- Дистанционный мониторинг компьютерной активности в учебных и деловых организациях;
- Прокат и демонстрации;
- Презентации и мультимедийные приложения.

# **2 Подготовка к работе**

Перед началом работы рекомендуем:

- аккуратно извлечь оборудование из упаковки, сохранив коробку и упаковочный материал — в будущем они могут пригодиться для транспортировки прибора;
- изучить настоящее руководство по эксплуатации.

Самые свежие версии руководств по эксплуатации, прикладных программ и обновлений встроенного программного обеспечения можно получить на сайте компании:

http://www.kramerelectronics.com.

## **2.1 Рекомендации по достижению наивысшего качества**

Для достижения наилучших результатов:

• Пользуйтесь только высококачественными соединительными кабелями, избегая таким образом помех, потерь качества сигнала из-за плохого согласования и повышенных уровней шумов (что часто связано с низкокачественными кабелями).

<sup>1: 1:</sup>усилители-распределители; 2: коммутаторы; 3: системы управления; 4: преобразователи формата сигнала; 5: приборы для передачи сигналов по кабелям на витой паре; 6: специальные AV-устройства; 7: преобразователи развертки и масштабаторы; 8: кабели и разъемы; 9: установочные изделия; 10: адаптеры для стоек и другие аксессуары; 11: изделия компании Sierra Video

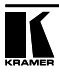

- Запрещается связывать кабели в тугие узлы или сматывать свободные отрезки в слишком плотные рулоны.
- Не допускайте помех от расположенного поблизости электрооборудования, которое может негативно сказаться на качестве сигнала.
- Располагайте прибор Kramer **SID-X2N** как можно дальше от мест с повышенной влажностью и запыленностью, а также от прямого солнечного света.

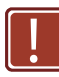

Данное оборудование предназначено для использования исключительно в помещениях. Его допускается подключать только к оборудованию, находящемуся внутри помещения.

# **2.2 Указания мер безопасности**

**Внимание:** Внутри устройства нет составных частей, подлежащих обслуживанию пользователем.

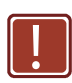

**Осторожно:** Пользуйтесь только настенным адаптером входного электропитания производства Kramer Electronics, который входит в комплект поставки данного устройства.

**Осторожно:** Отсоедините электропитание и отключите адаптер от розетки, прежде чем устанавливать или снимать устройство, а также перед его обслуживанием.

## **2.3 Кабели типа экранированная/неэкранированная «витая пара»**

Инженерами компании Kramer разработаны специальные кабели типа «витая пара» с целью наилучшего согласования с нашими цифровыми изделиями, работающими на витой паре. Это Kramer **BC-DGKat623**, **BC-HDKat6a** (CAT 6, кабель калибра 23 AWG) и Kramer **BC-DGKat7a23** (CAT 7, кабель калибра 23 AWG). Эти особым образом изготовленные кабели значительно превосходят обычные кабели CAT 6 / CAT 7a.

## **2.4 Утилизация продукции Kramer**

Директива ЕС об отходах электрического и электронного оборудования (Waste Electrical and Electronic Equipment — WEEE) 2002/96/EC нацелена на сокращение количества отходов электрического и электронного оборудования, отправляемого для утилизации на мусорные полигоны или сжигание, она обязывает компании собирать его и перерабатывать. Для соответствия положениям Директивы WEEE компания Kramer Electronics заключила соглашение с European Advanced Recycling Network (EARN), все затраты на обслуживание, переработку и утилизацию отходов аппаратуры производства Kramer Electronics будут выплачены по прибытии на завод EARN. Для получения более подробной информации о договоре Kramer о переработке аппаратуры в Вашей стране перейдите на страницу, посвященную переработке отходов, с помощью ссылки

http://www.kramerelectronics.com/support/recycling/

# **3 Обзор**

Прибор **SID-X2N** принимает входные графические видеосигналы HDMI, DisplayPort, DVI и VGA, а также небалансный стереофонический аудиосигнал (который встраивается в выходной сигнал) и передает сигнал по кабелю на основе витой пары по технологии HDBaseT® в совместимый коммутатор или приемник сигналов из витой пары (например, **TP-580Rxr**). Кроме того, данное устройство выдает небалансный стереофонический аудиосигнал.

Прибор **SID-X2N** имеет:

• Полосу пропускания сигнала до 10,2 Гбит/с (3,4 Гбит/с на графический канал) в обычном режиме, до 4,95 Гбит/с (1,65 Гбит/с на графический канал) в режиме eXtended Range, при использовании приемника, поддерживающего данный режим.

• Диапазон работы — до 130 м до приемника в обычном режиме (1080р при 60 Гц и 36 бит/пиксель), до 180 м в режиме eXtended Range (1080р при 60 Гц и 24 бит/пиксель) при использовании кабелей **BC-HDKat6a**.

Для обеспечения оптимального диапазона работы и достижения наилучшей производительности используйте экранированные кабели на основе витой пары **BC-DGKat524**, **BC-DGKat623**, B**C-HDKat6a** и **BC-DGKat7a23** производства компании Kramer.

Обратите внимание, что диапазон передачи сигнала зависит от разрешения сигнала, а также используемой графической платы и дисплея. При использовании кабелей CAT 5, CAT 6 и CAT 7 от сторонних производителей диапазон работы может быть меньше.

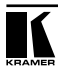

В частности, прибор **SID-X2N** обладает следующими отличительными особенностями:

- Совместимость с любыми приемниками, сертифицированными для работы с технологией HDBaseT®.
- Совместимость с HDTV.
- Соответствие требованиям HDMI с поддержкой Deep Color, x.v.Color ™ и 3D.
- Соответствие требованиям HDCP возможность работы с источниками сигнала, поддерживающими режим повторителя HDCP.
- Обнаружение входного сигнала на основе наличия сигнала синхронизации видео.
- Автоматический выбор входа на основе ручного выбора или выбор последнего подключенного входа.
- Автоматическое обнаружение и встраивание аналогового аудиосигнала.
- Технология интеллектуальной обработки данных EDID I-EDIDPro™ (Intelligent EDID Processing™). Это разработанный компанией Kramer алгоритм, гарантирующий работу HDMI-систем в режиме Plug and Play.
- Возможность управления внешним коммутатором, поддерживающим технологию Step-In, с помощью встроенной в прибор кнопки.
- Возможность фиксации данных EDID.
- Эквализация и перетактирование данных.
- Максимальная скорость передачи данных 4,95 Гбит/с (1,65 Гбит/с на графический канал).
- Поддержка цифровых форматов аудиосигналов.
- Корпус типоразмера **MegaTOOLS®**, позволяющий смонтировать два устройства в стойке с помощью опционального адаптера **RK-T2B**.

Управлять прибором **SID-X2N** можно с помощью кнопок передней панели или дистанционно — путем дистанционного замыкания контактов.

# **4 Описание передатчика сигнала по витой паре и панели управления коммутатором Step-In SID-X2N**

На рис. 1 представлены компоненты передней панели **SID-X2N**.

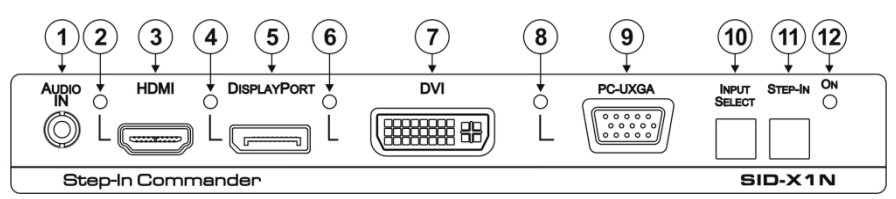

Рис. 1. Передняя панель передатчика сигналов в кабель витой пары и панели управления SID-X2N

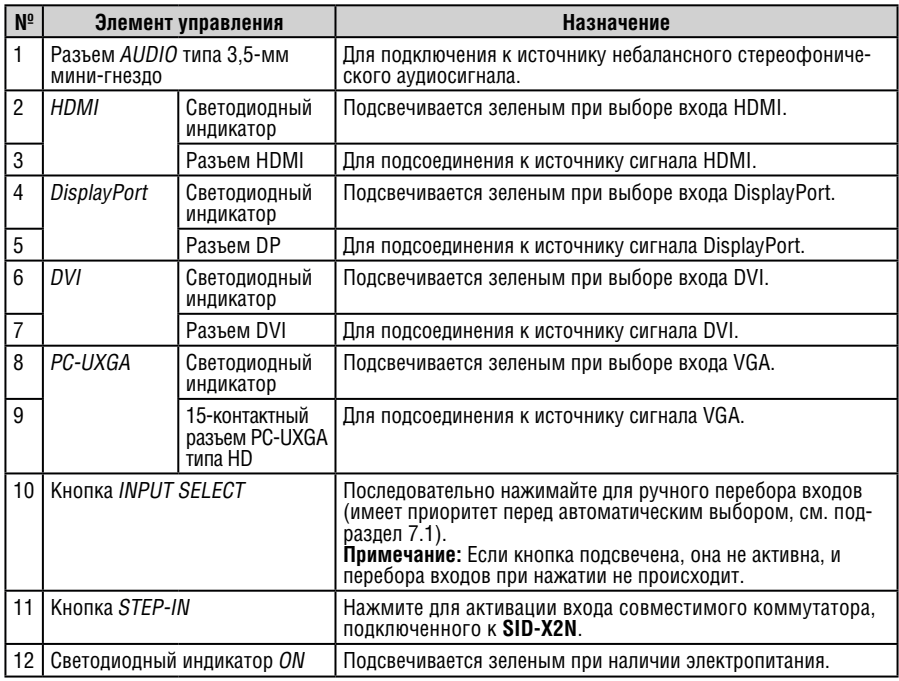

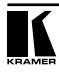

На рис. 2 и в таблице ниже дано определение компонентов задней панели **SID-X2N**.

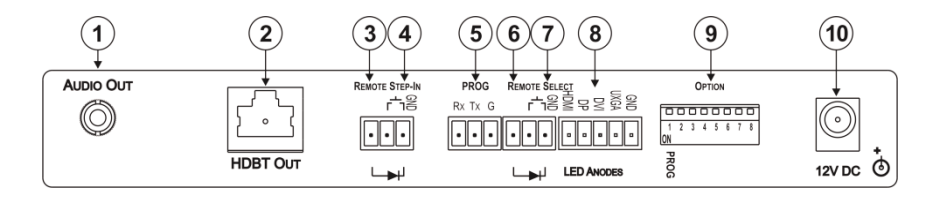

#### Рис. 2. Задняя панель передатчика сигналов в кабель витой пары и панели управления SID-X2N

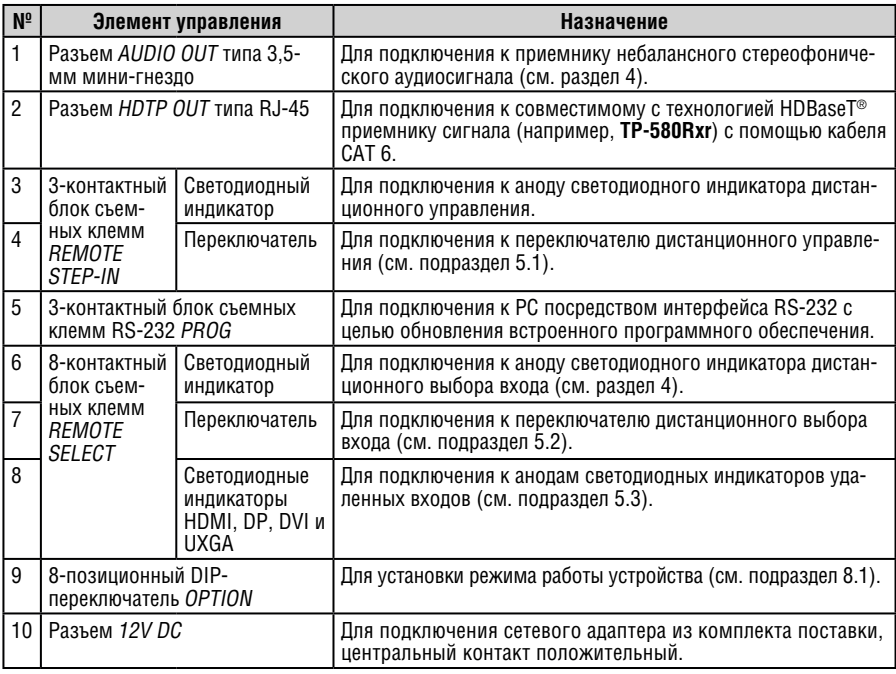

# **5 ПОдключение SID-X2N**

Обязательно отключите питание всей аппаратуры, прежде чем приступить к подсоединению **SID-X2N**. После завершения подсоединений **SID-X2N** подключите его к электросети, а затем подайте электропитание на остальную аппаратуру.

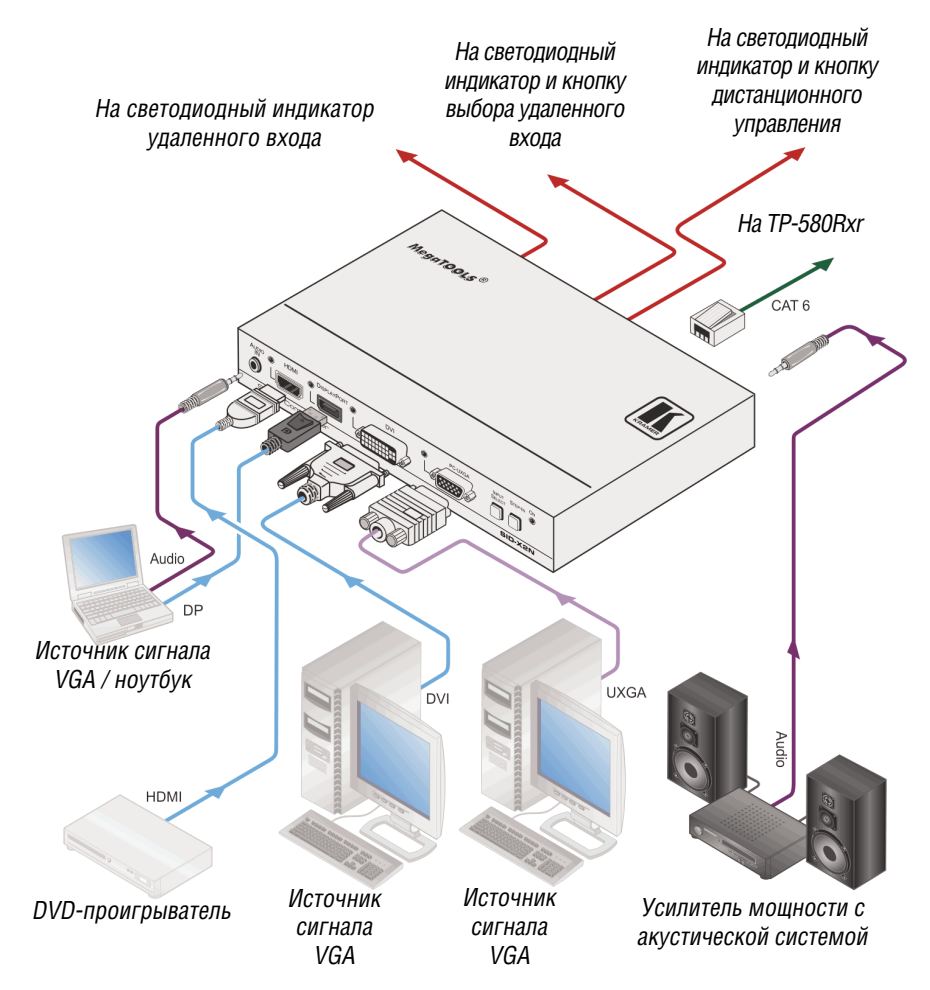

Рис. 3. Подсоединение передатчика сигналов в кабель витой пары и панели управления SID-X2N

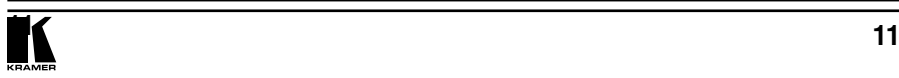

**!**

### **Чтобы подключить SID-X2N в соответствии с примером, показанным на рис. 3, действуйте в следующем порядке:**

- 1. Подсоедините до четырех источников видеосигнала (например, источники сигналов HDMI, DisplayPort, DVI и VGA) к разъемам видеовходов.
- 2. Подсоедините источник небалансного стереофонического аудиосигнала к разъему AUDIO IN типа 3,5-мм мини-гнездо.
- 3. Подсоедините приемник небалансного стереофонического аудиосигнала к разъему AUDIO OUT типа 3,5-мм мини-гнездо.
- 4. Подключите разъем TP OUT типа RJ-45 к совместимому приемнику сигнала (например, к **TP-580Rxr**).
- 5. Подключите 3-контактный блок съемных клемм REMOTE STEP-IN к кнопке управления замыканием контактов и к светодиодному индикатору (см. подраздел 5.1).
- 6. Подключите 3-контактный блок съемных клемм REMOTE SELECT к кнопке управления мгновенным замыканием контактов и к светодиодному индикатору (см. подраздел 5.2).
- 7. Подключите 5-контактный блок съемных клемм LED ANODES к светодиодным индикаторам удаленных входов (см. подраздел 5.3).
- 8. Подсоедините сетевой адаптер к разъему электропитания **SID-X2N**, а адаптер — к электросети.

**Примечание:** Все входы светодиодных индикаторов снабжены резисторами ограничения тока и рассчитаны на работу с любыми стандартными светодиодными индикаторами.

## **5.1 Подключение кнопки дистанционного управления и светодиодного индикатора**

Имеется возможность подключения кнопки дистанционного управления замыканием контактов (например, типа **Kramer RC-10TB**, **RC-20TB**, **RC-11TB** или **RC-21TB**), что позволяет управлять входами подключенного коммутатора, а также подсоединения светодиодных индикаторов дистанционного управления к блоку съемных клемм REMOTE STEP-IN, расположенному на задней панели прибора **SID-X2N**. На рис. 4 показано соединение блока съемных клемм с кнопкой и светодиодным индикатором.

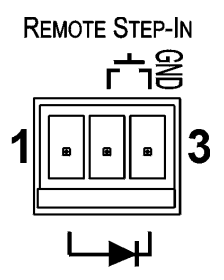

Рис. 4. Поключение кнопки дистанционного управления и светодиодного индикатора

**Чтобы подключить кнопку и светодиодный индикатор в соответствии с примером, показанным на рис. 4, действуйте в следующем порядке:**

- 1. Соедините контакты 2 и 3 блока съемных клемм с кнопкой дистанционного управления.
- 2. Соедините контакт 1 блока съемных клемм с анодом светодиодного индикатора переключателя дистанционного управления.
- 3. Соедините контакт 3 блока съемных клемм с катодом светодиодного индикатора переключателя дистанционного управления.

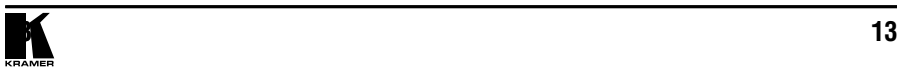

## **5.2 Подключение кнопки дистанционного выбора входов и светодиодного индикатора**

Имеется возможность подключения кнопки дистанционного управления замыканием контактов (например, типа Kramer **RC-10TB**, **RC-20TB**, **RC-11TB**  или **RC-21TB**), что позволяет активировать вход (для коммутации входа достаточно кратковременного замыкания контакта), а также подсоединения светодиодных индикаторов к блоку съемных клемм, расположенному на задней панели прибора **SID-X2N**.

На рис. 5 показано соединение блока съемных клемм с кнопкой и светодиодным индикатором.

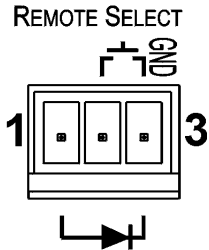

Рис. 5. Подсоединение кнопки дистанционного управления и светодиодного индикатора

**Чтобы подключить кнопку и светодиодный индикатор в соответствии с примером, показанным на рис. 5, действуйте в следующем порядке:**

- 1. Соедините контакты 2 и 3 блока съемных клемм с кнопкой дистанционного выбора входов.
- 2. Соедините контакт 1 блока съемных клемм с анодом светодиодного индикатора переключателя дистанционного выбора входов.
- 3. Соедините контакт 3 блока съемных клемм с катодом светодиодного индикатора переключателя дистанционного выбора входов.

## **5.3 Подключение светодиодных индикаторов дистанционного выбора входов**

Имеется возможность подключения светодиодных индикаторов к блоку съемных клемм LED, расположенному на задней панели прибора **SID-X2N**, для индикации выбранного входа.

На рис. 6 показано соединение блока съемных клемм со светодиодными индикаторами.

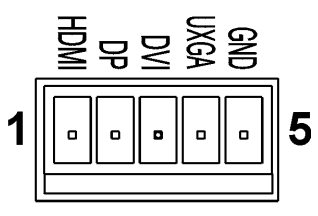

**LED ANODES** 

Рис. 6. Подключение светодиодных индикаторов дистанционного выбора входов

### **Чтобы подключить светодиодные индикаторы, действуйте в следующем порядке:**

- 1. Соедините контакт 1 блока съемных клемм с анодом дистанционного светодиодного индикатора HDMI.
- 2. Соедините контакт 2 блока съемных клемм с анодом дистанционного светодиодного индикатора DP.
- 3. Соедините контакт 3 блока съемных клемм с анодом дистанционного светодиодного индикатора DVI (см. пример на рис. 7).
- 4. Соедините контакт 4 блока съемных клемм с анодом дистанционного светодиодного индикатора UXGA.
- 5. Соедините контакт 5 блока съемных клемм с катодом каждого из светодиодных индикаторов.

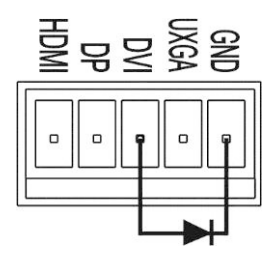

Рис. 7. Пример подсоединения светодиодного индикатора дистанционного выбора входов для входа DVI

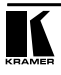

# **6 Принцип действия**

В данном разделе описан принцип работы прибора **SID-X2N**, включая:

- Выбор активного входа (см. подраздел 6.1);
- Управление аудиосигналом (см. подраздел 6.2).

Прибор **SID-X2N** выбирает видео- и звуковые входы на основе описанных ниже правил.

# **6.1 Выбор видеовхода**

Выбор видеорежима осуществляется с помощью DIP-переключателей (см. подраздел 8.1). Видеорежим может иметь два состояния:

- ручной режим;
- последний подключенный вход.

В ручном режиме выбор входа осуществляется с помощью кнопок передней панели и действует вне зависимости от наличия или отсутствия на входе сигнала.

В режиме последнего подключенного входа выбор осуществляется в зависимости от того, какой вход был подключен последним. Если сигнал на этом входе впоследствии пропадает по любой причине, автоматически выбирается вход, на котором присутствует сигнал и который имеет наивысший приоритет. Приоритет в порядке снижения:

- HDMI;
- DisplayPort;
- DVI;
- PC.

**Примечание:** В режиме последнего подключенного входа ручной выбор входа с помощью кнопки передней панели INPUT SELECT имеет приоритет перед автоматическим выбором последнего подключенного входа.

В случае потери синхронизации входного сигнала (однако при наличии кабельного соединения) имеет место задержка в 6 секунд, прежде чем будет выполнен автоматический выбор следующего входа. При отключении входного кабеля задержка перед автоматическим переключением будет иметь место в зависимости от настройки (см. подраздел 8.1).

# **6.2 Управление звуковым сигналом**

DIP-переключатели OPTION 2 и 3 (см. подраздел 8.1) управляют режимом обработки аудиосигнала.

В приведенной ниже таблице перечислены аудиосигналы, которые встраиваются в выходной сигнал.

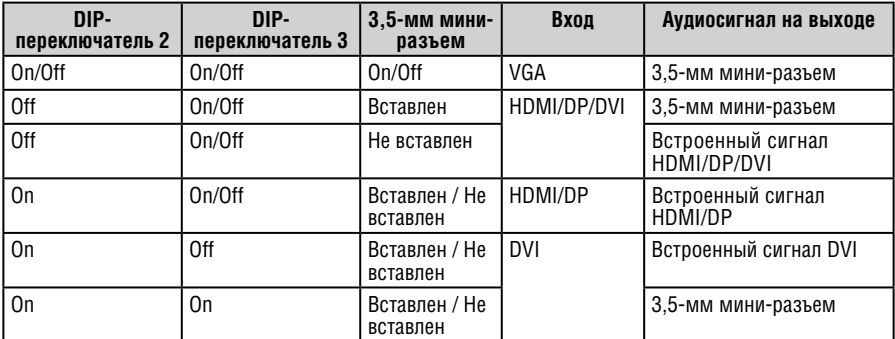

**Примечание:** On —вкл., Off —выкл.

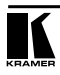

# **7 Управление прибором SID-X2N**

В данном разделе описан порядок управления прибором **SID-X2N**, включая:

- Ручной выбор входа (см. подраздел 7.1);
- Фиксация данных EDID (см. подраздел 7.2).

После включения прибор **SID-X2N** считывает из энергонезависимого запоминающего устройства последние настройки, выбранные перед выключением прибора.

# **7.1 Ручной выбор входа**

Чтобы выбрать вход вручную последовательно нажимайте кнопку INPUT SELECT до тех пор, пока не будет выбран нужный вход, что подтверждается подсветкой соответствующего светодиодного индикатора.

**Примечание:** Если кнопка подсвечена, она не активна, и перебора входов при нажатии не происходит.

## **7.2 Фиксация данных EDID**

Данные EDID (как установленные по умолчанию, так и считываемые с устройства) можно зафиксировать, чтобы предотвратить их перезапись. Чтобы зафиксировать текущие данные EDID, установите DIP-переключатель 5 в положение ON (см. подраздел 8.1).

**Примечание:** После изменения положения DIP-переключателя прибор необходимо выключить и вновь включить.

# **8 Настройка прибора SID-X2N**

# **8.1 Установка DIP-переключателя настройки**

8-позиционный DIP-переключатель обеспечивает возможность настройки многочисленных режимов устройства. Нижнее положение переключателя соответствует режиму «on» (вкл.), а верхнее — режиму «off» (выкл.). По умолчанию все переключатели находятся в верхнем положении (off).

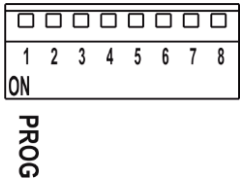

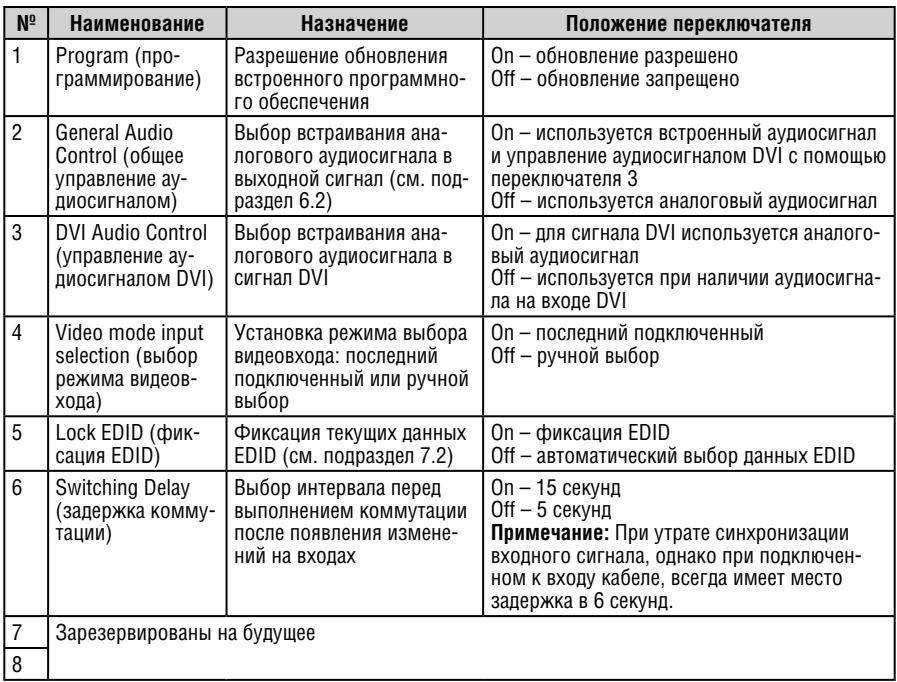

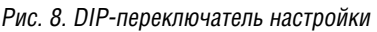

**Примечание:** DIP-переключатель 2 необходимо установить в положение ON, чтобы разрешить управление выбором звукового режима входа DVI с помощью DIP-переключателя 3.

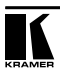

# **9 Разделка разъемов витой пары типа RJ-45**

Следует иметь в виду, что при использовании кабеля на основе экранированной витой пары (STP) заземляющий экран кабеля должен быть подсоединен / распаян к экрану разъема типа RJ-45. Рис. 9 определяет разделку при использовании прямого кабеля с разъемами RJ-45.

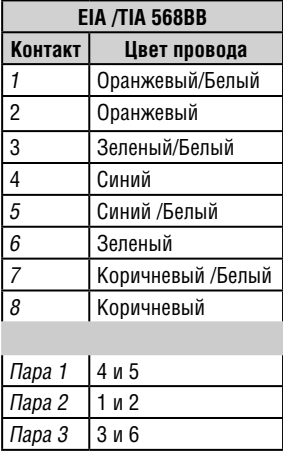

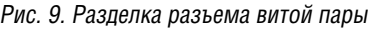

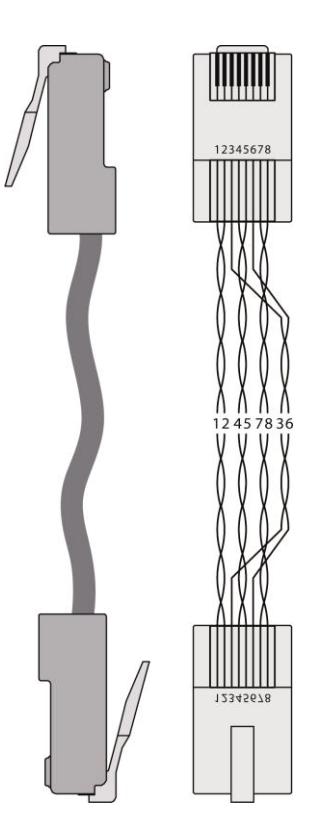

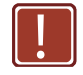

**Осторожно!** Использование неправильно разделанного кабеля витой пары **!** может привести к выходу прибора из строя!

# **10 Технические характеристики**

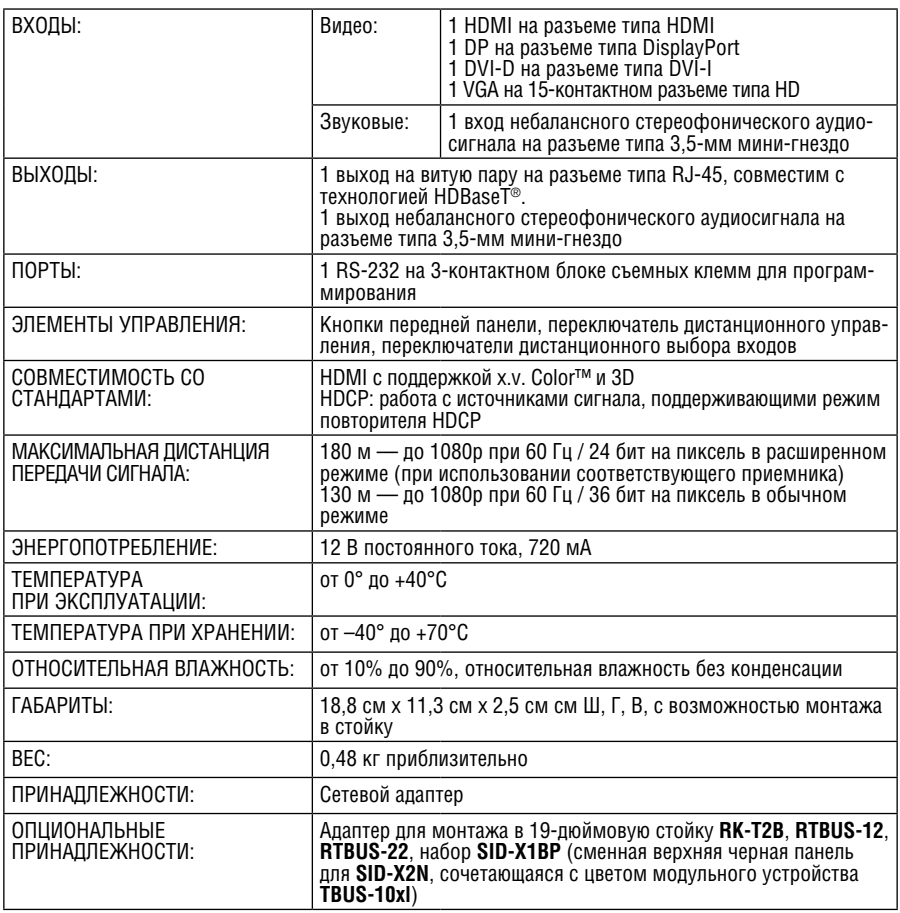

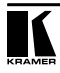

# **11 Данные EDID по умолчанию**

На каждый вход прибора **SID-X2N** загружены данные EDID по умолчанию на предприятии-изготовителе.

# **11.1 HDMI, DisplayPort и DVI**

Monitor Model name............... SID-X2N Manufacturer............. KRM Plug and Play ID......... KRM1200 Serial number............ 505-709990100 Manufacture date......... 2011, ISO week 255 ------------------------- EDID revision............ 1.3 Input signal type........ Digital Color bit depth.......... Undefined Display type............. RGB color Screen size.............. 520 x 320 mm (24.0 in) Power management......... Standby, Suspend, Active off/sleep Extension blocs.......... 1 (CEA-EXT) ------------------------- DDC/CI................... n/a Color characteristics Default color space...... Non-sRGB Display gamma............ 2.20 Red chromaticity......... Rx 0.674 - Ry 0.319 Green chromaticity....... Gx 0.188 - Gy 0.706 Blue chromaticity........ Bx 0.148 - By 0.064 White point (default).... Wx 0.313 - Wy 0.329 Additional descriptors... None Timing characteristics Horizontal scan range.... 30-83kHz Vertical scan range...... 56-76Hz Video bandwidth.......... 170MHz CVT standard............. Not supported GTF standard............. Not supported Additional descriptors... None Preferred timing......... Yes Native/preferred timing.. 1280x720p at 60Hz (16:10) Modeline............... «1280x720» 74.250 1280 1390 1430 1650 720 725 730 750 +hsync +vsync Standard timings supported 720 x 400p at 70Hz - IBM VGA 640 x 480p at 60Hz - IBM VGA 640 x 480p at 75Hz - VESA 800 x 600p at 60Hz - VESA 800 x 600p at 75Hz - VESA 1024 x 768p at 60Hz - VESA 1024 x 768p at 75Hz - VESA 1280 x 1024p at 75Hz - VESA 1280 x 1024p at 60Hz - VESA STD 1600 x 1200p at 60Hz - VESA STD 1152 x 864p at 75Hz - VESA STD

EIA/CEA-861 Information Revision number.......... 3 IT underscan............. Supported Basic audio.............. Supported YCbCr 4:4:4.............. Supported YCbCr 4:2:2.............. Supported Native formats........... 1 Detailed timing #1....... 1920x1080p at 60Hz (16:10) Modeline............... «1920x1080» 148.500 1920 2008 2052 2200 1080 1084 1089 1125 +hsync +vsync Detailed timing #2....... 1920x1080i at 60Hz (16:10) Modeline............... «1920x1080» 74.250 1920 2008 2052 2200 1080 1084 1094 1124 interlace +hsync +vsync Detailed timing #3....... 1280x720p at 60Hz (16:10) Modeline............... «1280x720» 74.250 1280 1390 1430 1650 720 725 730 750 +hsync +vsync Detailed timing #4....... 720x480p at 60Hz (16:10) Modeline............... «720x480» 27.000 720 736 798 858 480 489 495 525 -hsync -vsync CE video identifiers (VICs) - timing/formats supported 1920 x 1080p at 60Hz - HDTV (16:9, 1:1) 1920 x 1080i at 60Hz - HDTV (16:9, 1:1) 1280 x 720p at 60Hz - HDTV (16:9, 1:1) [Native] 720 x 480p at 60Hz - EDTV (16:9, 32:27) 720 x 480p at 60Hz - EDTV (4:3, 8:9) 720 x 480i at 60Hz - Doublescan (16:9, 32:27) 720 x 576i at 50Hz - Doublescan (16:9, 64:45) 640 x 480p at 60Hz - Default (4:3, 1:1) NB: NTSC refresh rate = (Hz\*1000)/1001 CE audio data (formats supported) LPCM 2-channel, 16/20/24 bit depths at 32/44/48 kHz CE vendor specific data (VSDB)

IEEE registration number. 0x000C03 CEC physical address..... 1.1.0.0 Maximum TMDS clock....... 165MHz CE speaker allocation data Channel configuration.... 2.0 Front left/right......... Yes Front LFE................ No Front center............. No Rear left/right.......... No Rear center.............. No Front left/right center.. No Rear left/right center... No Rear LFE................. No

#### Raw data

00,FF,FF,FF,FF,FF,FF,00,2E,4D,00,12,01,01,01,01,FF,15,01,03,80,34,20,78,EA,B3,25,AC,51,30,B4,26, 10,50,54,A5,4B,00,81,80,A9,40,71,4F,01,01,01,01,01,01,01,01,01,01,01,1D,00,72,51,D0,1E,20,6E,28, 55,00,07,44,21,00,00,1E,00,00,00,FF,00,35,30,35,2D,37,30,39,39,39,30,31,30,30,00,00,00,FC,00,53, 49,44,2D,4D,55,4C,54,49,00,00,00,00,00,00,00,FD,00,38,4C,1E,53,11,00,0A,20,20,20,20,20,20,01,91, 02,03,1B,F1,48,10,05,84,03,02,07,16,01,23,09,07,07,65,03,0C,00,11,00,83,01,00,00,02,3A,80,18,71, 38,2D,40,58,2C,45,00,07,44,21,00,00,1E,01,1D,80,18,71,1C,16,20,58,2C,25,00,07,44,21,00,00,9E,01, 1D,00,72,51,D0,1E,20,6E,28,55,00,07,44,21,00,00,1E,8C,0A,D0,8A,20,E0,2D,10,10,3E,96,00,07,44,21, 00,00,18,00,00,00,00,00,00,00,00,00,00,00,00,00,00,00,00,00,00,00,00,00,00,00,00,00,00,00,00,46

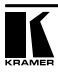

# **11.2 PC-UXGA**

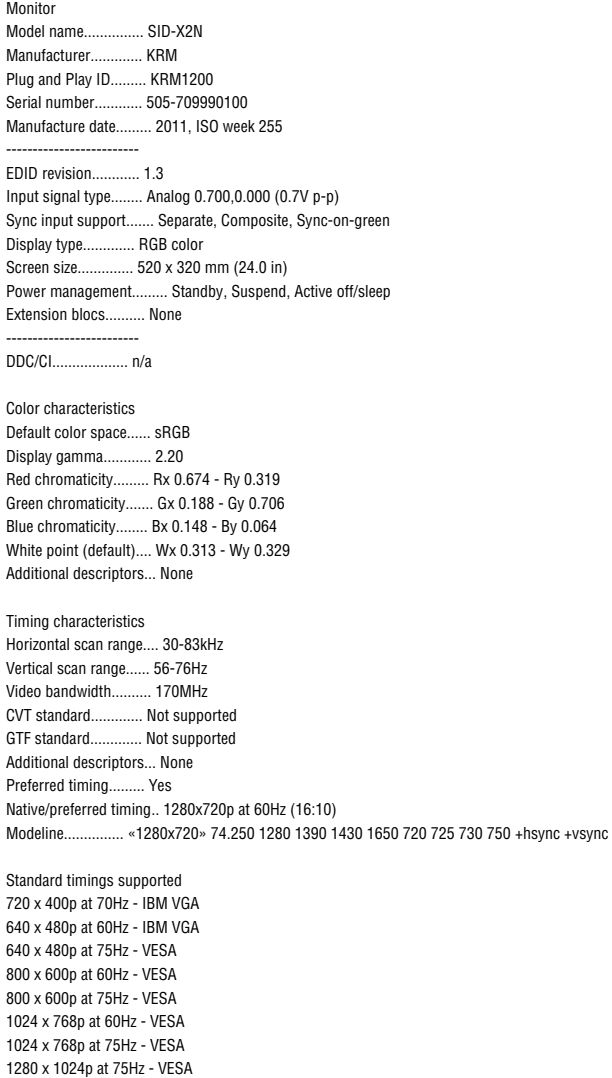

1280 x 1024p at 60Hz - VESA STD 1600 x 1200p at 60Hz - VESA STD

1152 x 864p at 75Hz - VESA STD

EIA/CEA-861 Information Revision number.......... 3 IT underscan............. Supported Basic audio.............. Supported YCbCr 4:4:4.............. Supported YCbCr 4:2:2.............. Supported Native formats........... 1 Detailed timing #1....... 1920x1080p at 60Hz (16:10) Modeline............... «1920x1080» 148.500 1920 2008 2052 2200 1080 1084 1089 1125 +hsync +vsync Detailed timing #2....... 1920x1080i at 60Hz (16:10) Modeline............... «1920x1080» 74.250 1920 2008 2052 2200 1080 1084 1094 1124 interlace +hsync +vsync Detailed timing #3....... 1280x720p at 60Hz (16:10) Modeline............... «1280x720» 74.250 1280 1390 1430 1650 720 725 730 750 +hsync +vsync Detailed timing #4....... 720x480p at 60Hz (16:10) Modeline............... «720x480» 27.000 720 736 798 858 480 489 495 525 -hsync -vsync CE video identifiers (VICs) - timing/formats supported 1920 x 1080p at 60Hz - HDTV (16:9, 1:1) 1920 x 1080i at 60Hz - HDTV (16:9, 1:1)

1280 x 720p at 60Hz - HDTV (16:9, 1:1) [Native] 720 x 480p at 60Hz - EDTV (16:9, 32:27) 720 x 480p at 60Hz - EDTV (4:3, 8:9) 720 x 480i at 60Hz - Doublescan (16:9, 32:27) 720 x 576i at 50Hz - Doublescan (16:9, 64:45) 640 x 480p at 60Hz - Default (4:3, 1:1) NB: NTSC refresh rate = (Hz\*1000)/1001

CE audio data (formats supported) LPCM 2-channel, 16/20/24 bit depths at 32/44/48 kHz

CE vendor specific data (VSDB) IEEE registration number. 0x000C03 CEC physical address..... 1.1.0.0 Maximum TMDS clock....... 165MHz

CE speaker allocation data Channel configuration.... 2.0 Front left/right......... Yes Front LFE................ No Front center............. No Rear left/right.......... No

#### Raw data

00,FF,FF,FF,FF,FF,FF,00,2E,4D,00,12,01,01,01,01,FF,15,01,03,6E,34,20,78,EE,B3,25,AC,51,30,B4,26, 10,50,54,A5,4B,00,81,80,A9,40,71,4F,01,01,01,01,01,01,01,01,01,01,01,1D,00,72,51,D0,1E,20,6E,28, 55,00,07,44,21,00,00,1E,00,00,00,FF,00,35,30,35,2D,37,30,39,39,39,30,31,30,30,00,00,00,FC,00,53, 49,44,2D,4D,55,4C,54,49,00,00,00,00,00,00,00,FD,00,38,4C,1E,53,11,00,0A,20,20,20,20,20,20,00,A0, 02,03,1B,F1,48,10,05,84,03,02,07,16,01,23,09,07,07,65,03,0C,00,11,00,83,01,00,00,02,3A,80,18,71, 38,2D,40,58,2C,45,00,07,44,21,00,00,1E,01,1D,80,18,71,1C,16,20,58,2C,25,00,07,44,21,00,00,9E,01, 1D,00,72,51,D0,1E,20,6E,28,55,00,07,44,21,00,00,1E,8C,0A,D0,8A,20,E0,2D,10,10,3E,96,00,07,44,21, 00,00,18,00,00,00,00,00,00,00,00,00,00,00,00,00,00,00,00,00,00,00,00,00,00,00,00,00,00,00,00,46

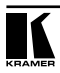

# **12 Протокол «Protocol 3000»**

Протокол информационного обмена Kramer Protocol 3000 позволяет управлять устройством **SID-X2N** с помощью PC, пульта дистанционного управления или сенсорного экрана.

В настоящем разделе описываются:

- Синтаксис Kramer Protocol 3000 (см. подраздел 12.1);
- Команды Kramer Protocol 3000 (см. подраздел 12.2).

# **12.1 Синтаксис Kramer Protocol 3000**

12.1.1 Формат сообщения ведущего устройства

| Начало | Апрес<br>(не обязательно)     | Тело      | Разделитель |
|--------|-------------------------------|-----------|-------------|
|        | Идентификатор_<br>назначения@ | Сообшение | [CR]        |

### **11.1.1.1 Простая команда**

Командная строка, содержащая только одну команду без адресации:

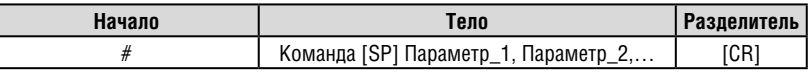

### **11.1.1.2 Командная строка**

Формальный синтаксис с последовательностью команд и адресацией:

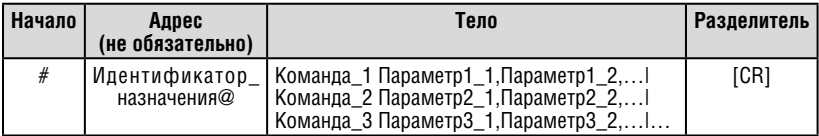

## 12.1.2 Формат сообщения, получаемого от устройства

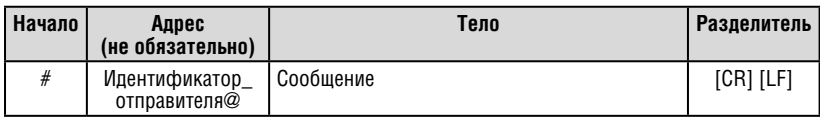

### **11.1.2.1 Длинный ответ устройства**

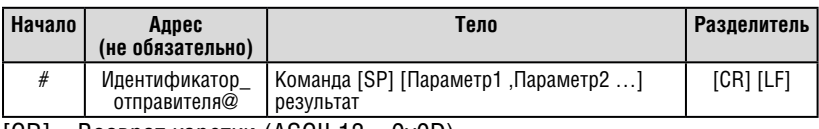

 $[CR] = Bos**Bo**at kaperku (ASCII 13 =  $0x0D$ )$ 

 $[LF] = \text{Перевод строки (ASCII 10} = \text{0x0A})$ 

 $[SP] = \Pi$ робел (ASCII 32 = 0x20)

### 12.1.3 Обозначения команд

### **Команда:**

Последовательность букв ASCII («A» … «Z», «a» … «z» и «-»).

Команды должны быть отделены от параметров не менее чем одним пробелом.

### **Параметры:**

Последовательность алфавитно-цифровых символов ASCII («0» … «9», «A» … «Z», «a» … «z» и некоторые специальные символы для специфических команд). Параметры разделяются запятыми.

### **Строка сообщения:**

Каждая из команд, вводимая как часть строки сообщения, должна начинаться с символа начала сообщения и завершаться символом закрытия сообщения. Следует учесть, что строка может содержать более чем одну команду. Команды разделяются символом вертикальной линии («|»).

### **Символ начала сообщения:**

«#» — для запроса команды ведущего устройства.

«~» — для ответа устройства.

**Адрес устройства** (опционально, для сетей Knet):

Идентификатор устройства Knet после символа «@».

### **Вопросительный знак**

«?»следует после некоторых команд для определения запроса.

### **Символ закрытия сообщения:**

[CR] — для сообщений ведущего устройства: возврат каретки (ASCII 13).  $ICRI$  F1 — для сообщения устройства: возврат каретки (ASCII 13) + Перевод строки (ASCII 10).

### **Символ разделителя группы команд:**

Если строка сообщения содержит более чем одну команду, команды будут разделяться вертикальной линией («|»). Пробелы между параметрами или составными частями команды игнорируются.

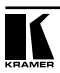

## 12.1.4 Ввод команд

Имеется возможность непосредственного ввода всех команд с терминала с помощью коммуникационного программного обеспечения ASCII, например, HyperTerminal, Hercules и т.п. Подключите терминал к последовательному или Ethernet-порту на устройстве Kramer. Символ [CR] будет вводиться с помощью клавиши Enter, эта клавиша, кроме того, передает и [LF], однако данный символ будет игнорироваться анализатором команд). Передача команд от некоторых сторонних контроллеров (например, Crestron) требует кодирования части символов в особой форме (например,  $X##$ ). См. руководство по эксплуатации контроллера.

### 12.1.5 Формы команд

Некоторые команды имеют сокращенный синтаксис имени помимо синтаксиса с полным именем, что позволяет быстрее вводить их. Ответ всегда приходит в полном синтаксисе.

## 12.1.6 Объединение команд

Имеется возможность ввода нескольких команд в одной стройке с помощью символа «|»(вертикальная линия), используемого для отделения одной команды от другой. При объединении команд символ начала сообщения и символ закрытия сообщения будут вводиться только один раз в начале строки и в ее конце. Все команды в строке не будут выполнены до тех пор, пока не будет введен символ закрытия. На каждую команду в группе будет пересылаться отдельный ответ.

### 11.1.7 Максимальная длина вводимой строки 64 символа.

## **12.2 Команды протокола Kramer «Protocol 3000»**

В следующей таблице приведены команды протокола связи Protocol 3000, поддерживаемые прибором **SID-X2N**. Полное описание команд см. в документе «Kramer Protocol 3000», доступном на веб-сайте http://www.kramerelectronics.com.

**Примечание:** прибор **SID-X2N** может принимать команды только от устройства (например, от HDBT-приемника) посредством HDBaseT-связи (по витой паре) и только при 9600 бит/с.

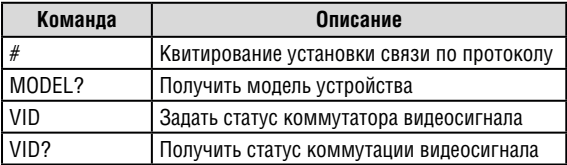

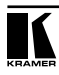

## **Ограниченная гарантия**

Kramer Electronics (далее — Kramer) гарантирует качество изготовления данного изделия и отсутствие дефектов в использованных материалах на оговорённых далее условиях.

#### **Срок гарантии**

Гарантия распространяется на детали и качество изготовления в течение трех лет со дня первичной покупки изделия.

#### **Кто обеспечивается гарантией**

Гарантией обеспечивается только первичный покупатель изделия.

#### **На что гарантия распространяется, а на что — нет**

Исключая перечисленные ниже пункты, гарантия покрывает случаи дефектности материалов или некачественного изготовления данного изделия. Гарантия не распространяется на:

- 1. Любые изделия, не распространяемые Kramer или приобретённые не у авторизованного дилера Kramer. Если Вы не уверены, является ли торгующая организация уполномоченным представителем Kramer, свяжитесь, пожалуйста, с одним из наших агентов, перечисленных в списке на web-сайте www.kramerelectronics.com.
- 2. Любые изделия, серийный номер на которых испорчен, изменён или удалён.
- 3. Повреждения, износ или неработоспособность, являющиеся следствием:
- i) Аварии, применения не по назначению, неправильного обращения, небрежного обращения, пожара, наводнения, молнии или иных природных явлений.
- ii) Изменения конструкции или невыполнения требований инструкции, прилагаемой к изделию.
- iii) Ремонта или попытки ремонта кем-либо, кроме уполномоченных представителей Kramer.
- iv) Любой транспортировки изделия (претензии следует предъявлять службе доставки).
- v) Перемещения или установки изделия.
- vi) Любого иного случая, не относящегося к дефектам изделия.
- vii) Неправильного использования упаковки, корпуса изделия, применения кабелей и дополнительных принадлежностей совместно с изделием.

#### **Что мы оплачиваем и что не оплачиваем**

Мы оплачиваем работы и материалы, затрачиваемые на изделие, покрываемое гарантией. Не оплачиваются:

- 1. Расходы, сопутствующие перемещению или установке изделия.
- 2. Стоимость первоначального технического обслуживания (настройки), включая регулировки, осуществляемые пользователем или программирование. Данная стоимость определяется дилером Kramer, у которого было приобретено оборудование.
- 3. Затраты на перевозку.

#### **Как получить гарантийное обслуживание**

- 1. Чтобы получить обслуживание изделия, Вы должны доставить устройство (или отправить его, транспортные расходы оплачены) в любой сервисный центр Kramer.
- 2. При необходимости гарантийного обслуживания следует представить помеченный датой покупки товарный чек (или копию) и приложить его к изделию при отправке. Также, пожалуйста, вышлите любой почтой сведения о Вашем имени, названии организации, адресе и описание проблемы.
- 3. Координаты ближайшего уполномоченного сервисного центра Kramer можно узнать у авторизованного дилера.

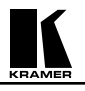

#### **Ограничение подразумеваемых гарантий**

Все подразумеваемые гарантийные обязательства, включая гарантии торговой ценности и соответствия для применения в определённой области, ограничиваются продолжительностью действия данной гарантии.

#### **Исключение повреждений**

Обязательства Kramer по отношению к любым дефектным изделиям ограничиваются ремонтом или заменой изделия, по нашему усмотрению. Kramer не несет ответственность за:

- 1. Повреждения иного имущества, вызванные дефектами данного изделия, ущерб, полученный вследствие неудобства изделия в работе, ущерб при невозможности использования изделия, потери времени, коммерческие потери; или
- 2. Любой другой ущерб, случайный, преднамеренный или иного рода. В некоторых странах могут не действовать ограничения на срок действия подразумеваемой гарантии и/или не допускается исключать или ограничивать гарантию при возникновении случайного или преднамеренного ущерба; таким образом, вышеприведенные ограничения и исключения могут на Вас не распространяться.

Данная гарантия предоставляет вам особые законные права, и Вы также можете воспользоваться другими правами, состав которых зависит от места Вашего проживания.

**Примечание**: Все изделия, возвращаемые Kramer для обслуживания, должны получить первоначальное подтверждение, каковое может быть получено у Вашего дилера.

Данное оборудование прошло проверку на соответствие требованиям:

- ЕН-50081: «Электромагнитная совместимость (ЕМС); основной стандарт по излучениям. Часть 1: Жилые, коммерческие условия и лёгкая промышленность».
- ЕН-50082: «Электромагнитная совместимость (ЕМС); основной стандарт по защите. Часть 1: Жилые, коммерческие условия и лёгкая промышленность».
- CFR-47 Правила и инструкции FCC: Часть 15 «Радиочастотные устройства: Подраздел В — Непредумышленное излучение».

#### **Осторожно!**

- Обслуживание аппаратуры может производить только уполномоченный Kramer технический персонал. Любой пользователь, вносящий изменения или дополнения в конструкцию устройства без ведома изготовителя, теряет разрешение на использование данного оборудования.
- Пользуйтесь источником питания постоянного тока, входящим в комплект поставки.
- Применяйте, пожалуйста, рекомендованные типы соединительных кабелей для подключения устройства к другому оборудованию.

Перечень организаций, осуществляющих продажу нашей продукции, приведён на нашем web-сайте www.kramerelectronics.com или www.kramer.ru.

С данных сайтов можно также отправить письмо в правление компании. Мы рады Вашим вопросам, замечаниям и отзывам.

#### **Kramer Electronics, Ltd.**

3 Am VeOlamo Street. Jerusalem 95463, Israel Tel: (+972-2)-654-4000 Fax: (+972-2)-653-5369, E-mail: info@kramerel.com, info@kramer.ru